*Общество с ограниченной ответственностью "1С-Медицина-Регион" Контракт № 04/22 от 10.02.2022 г. Рабочая документация.*

## **Информационная система управления ресурсами медицинских организаций Тюменской области**

### **Этап № 1 «Развитие Системы в части электронных услуг и сервисов, регистров»**

# **ПОЛЬЗОВАТЕЛЬСКАЯ ИНСТРУКЦИЯ**

Задача «Доработка сервиса mrZMO, проверка прикрепления»

На 4 листах

**г. Тюмень 2022 г.**

### **Содержание**

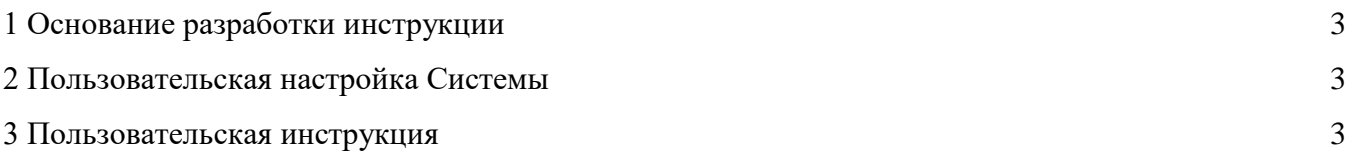

### <span id="page-2-0"></span>**1 Основание разработки инструкции**

<span id="page-2-1"></span>Основанием для разработки данного документа является Контракт 04/21 от 10.02.2022 года на выполнение работ по сопровождению и развитию (модернизации) государственной информационной системы управления ресурсами медицинских организаций Тюменской области, а именно раздел Технического задания (приложение № 1 к Контракту) п.3.1.4 Мероприятие «Проведение опытной эксплуатации Системы в части разработанного функционала» Этапа № 1 «Развитие Системы в части электронных услуг и сервисов, регистров», а также требования Приложения № 10 «Требования к развитию Информационной системы управления ресурсами МО в части электронных услуг и сервисов, регистров».

#### **2 Пользовательская настройка Системы**

От пользователя никаких настроек системы не требуется.

#### <span id="page-2-2"></span>**3 Пользовательская инструкция**

В функционале «Рабочий стол по прикреплению» на вкладку «Заявки из ЕМП» помимо заявок с Портала услуг Тюменской области (ПУТО), будут попадать заявки с Единого портала государственных услуг (ЕПГУ). Источник заявки можно будет определить по полю ответственный (Рис.1).

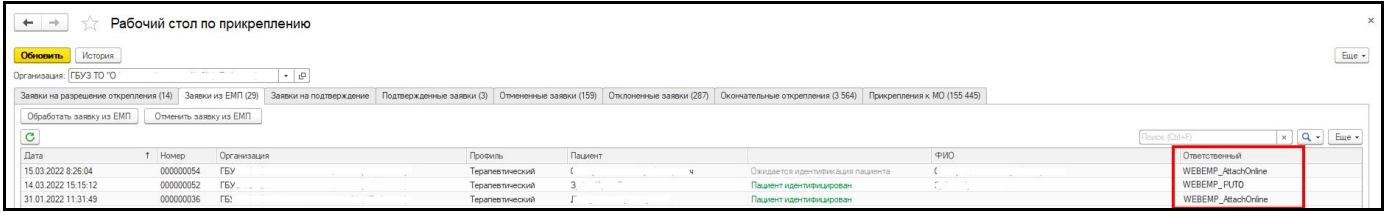

Рис.1

При обработке заявки, в случае если пациент не найден в центральной базе, пользователю будет предложено найти или создать пациента самостоятельно (Рис.2).

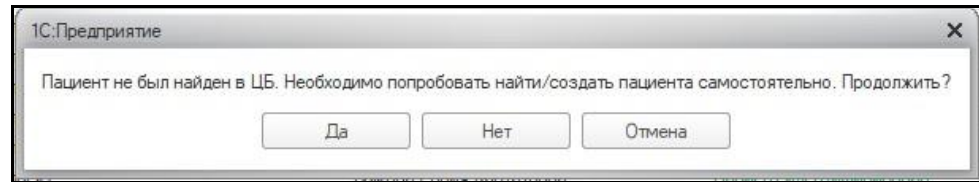

Рис.2

Не идентифицированного пациента прикрепить к МО невозможно. Следует дождаться идентификации пациента и продолжить прикрепление (Рис.3)

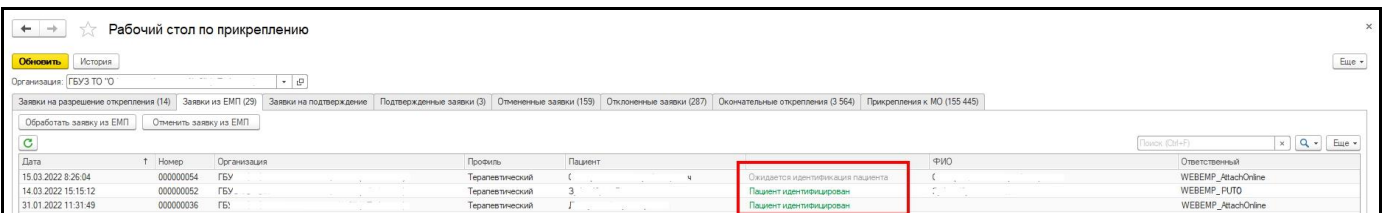

Так же функционал «Рабочий стол по прикреплению» доработан в части автоматической обработки заявок по истечении 6 календарных дней. Это означает, что если пользователь не примет в работу поступившую заявку в течение 6 дней (вне зависимости от источника поступления заявки, с веб сервисов, либо от другой МО), то заявка будет автоматически отменена.

Пользователь сможет увидеть отмененные системой заявки на вкладке «Отмененные заявки». В поле ответственный будет пользователь auto user attach, а в поле комментарий указано «Автоматическая обработка документа в связи с превышением дней» (Рис.4).

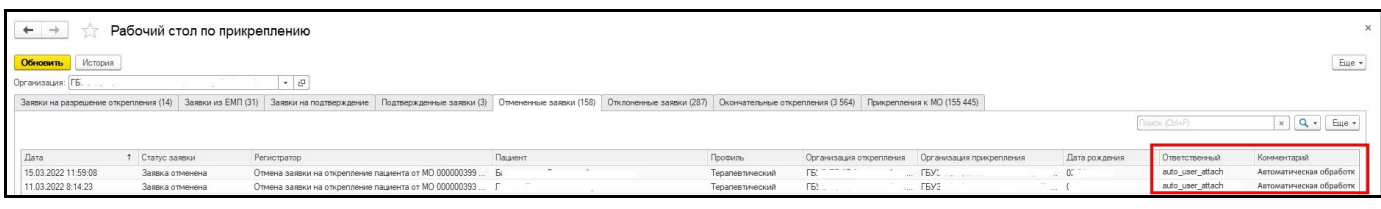

Рис.4

В случае, если пользователь подтвердил заявку на открепление, и заявка вернулась в МО прикрепления на вкладку «Подтвержденные заявки», но в течение 6 дней не была принята в работу, то система автоматически прикрепит пациента к выбранной МО. Заявка перейдет на вкладку «Прикрепления к МО». В поле ответственный будет указан пользователь auto\_user\_attach, а в поле комментарий «Автоматическая обработка документа в связи с превышением дней» (Рис.5).

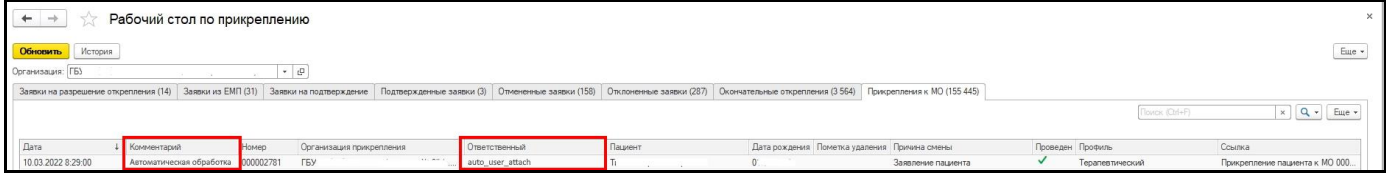

Рис.5